# **Worklog Field Plugin**

This page will help you to build your own Worklog Field.

## <span id="page-0-0"></span>**Prerequisites**

You will need to follow below prerequisites :

- Have some basis knowledge on how to build a JIRA Plugin. Take time to read Building JIRA [add-ons.](https://developer.atlassian.com/jiradev/jira-platform/building-jira-add-ons)
- Understand that :
	- Add-Ons extend JIRA by using some of provided [Plugin Module Type](https://developer.atlassian.com/jiradev/jira-platform/building-jira-add-ons/jira-plugins2-overview/jira-plugin-module-types),
	- o An AddOn can also provide new Module Type by using the [Module Type Plugin Module,](https://developer.atlassian.com/jiradev/jira-platform/building-jira-add-ons/jira-plugins2-overview/jira-plugin-module-types/module-type-plugin-module)

## <span id="page-0-1"></span>Module Types provided Worklog Fields

To allow to develop your own **Worklog Fields**, Minyaa Time provides 2 disctints Module Types :

- **<plugin-model />** : It allows a plugin to define additional OFBiz Entity Configurations.
- **<worklog-field />** : It allows to define a new Worklog Field

## <span id="page-0-2"></span>Your Worklog Field Plugin step by step ...

### <span id="page-0-3"></span>Step 1. Create the plugin skeleton

Here, you will create your plugin skeleton with your preferred solution :

- by using the Atlassian SDK : See the [Atlassian's documentation](https://developer.atlassian.com/docs/common-coding-tasks/development-cycle/creating-a-plugin-skeleton-with-the-atlassian-sdk),
- or manually, if you are aware of its content

### <span id="page-0-4"></span>Step 2. Update your Maven POM ...

### <span id="page-0-5"></span>**... related the dependencies**

In terms of dependencies, you will need to append Minyaa Time (here for JIRA 7.3.x using Minyaa Time 1.16)

```
<project ...>
         <dependencies>
                  <dependency>
                          <groupId>com.atlassian.jira</groupId>
                          <artifactId>jira-api</artifactId>
                          <version>${jira.version}</version>
                          <scope>provided</scope>
                  </dependency>
                  <dependency>
                          <groupId>fr.alkaes.minyaa</groupId>
                          <artifactId>jira-plugin-minyaa-time</artifactId>
                          <version>${minyaa.time.version}</version>
                          <scope>provided</scope>
                  </dependency>
         </dependencies>
         ...
         <properties>
                 <jira.version>7.3.0</jira.version>
                  <jira.data.version>${jira.version}</jira.data.version>
                  <minyaa.time.version>7300.1.16</minyaa.time.version>
         </properties>
</project>
```
**On this page:** • [Prerequisites](#page-0-0) [Module Types provided](#page-0-1)  [Worklog Fields](#page-0-1) [Your Worklog Field Plugin](#page-0-2)  [step by step ..](#page-0-2) <sup>o</sup> Step 1. Create the [plugin skeleton](#page-0-3) <sup>o</sup> Step 2. Update [your Maven POM](#page-0-4)  [...](#page-0-4) [... related](#page-0-5)   $\blacksquare$ [the](#page-0-5)  [dependen](#page-0-5) [cies](#page-0-5)  $\blacksquare$ [... related](#page-0-6)  [the](#page-0-6)  [Maven](#page-0-6)  [JIRA](#page-0-6)  [Plugin](#page-0-6) <sup>o</sup> Step 3. Create [your Worklog](#page-1-0)  [Fields Classes](#page-1-0) **Interface [WorklogFi](#page-1-1)** [eld](#page-1-1)  $\blacksquare$ [Sample :](#page-3-0)  **[Chargeab](#page-3-0)** [le](#page-3-0)  $\blacksquare$ [Validation](#page-3-1) [capacities](#page-3-1) <sup>o</sup> Step 4. Configure [your OFBiz Entity](#page-4-0) <sup>o</sup> Step 4. Configure [your Modules in](#page-5-0)  [Atlassian](#page-5-0)  **[Descriptor](#page-5-0) Worklog** [Fields](#page-5-1)  **Entity** [Model](#page-5-1)  **[Declaration](#page-5-1)**  $\bullet$  Att  $\bullet$  Ele  $\cdot$  Sa [Worklog](#page-6-1)  [Fields](#page-6-1)  **Classes [Declaration](#page-6-1)**  $• Att$  $\bullet$ Sa  $\bullet$ [I](#page-6-4) [18n Resource](#page-6-4) [Step 5. Build and](#page-7-0)  **[Deploy](#page-7-0)** [Sample Plugin : jira-plugin](#page-7-1)[minyaa-worklogfields](#page-7-1)

Since the components implemented in your plugin will have to be loaded by Minyaa Time, you will have to make them exportable.

Here, we assume that your Worklog Fields have **com.yourcompany.jira.worklogfields** as package.

```
<project ...>
     <build>
         <plugins>
             <plugin>
                 <groupId>com.atlassian.maven.plugins</groupId>
                 <artifactId>maven-jira-plugin</artifactId>
                 <version>${amps.version}</version>
                 <extensions>true</extensions>
                 <configuration>
                      <productVersion>${jira.version}</productVersion>
                      <productDataVersion>${jira.data.version}<
/productDataVersion>
                      <instructions>
                          <Bundle-SymbolicName>${project.groupId}.${project.
artifactId}</Bundle-SymbolicName>
                         <Spring-Context>*;timeout:=60</Spring-Context>
                         <Import-Package>
                              *;resolution:=optional
                          </Import-Package>
                          <Export-Package>com.yourcompany.jira.worklogfields.
*</Export-Package>
                      </instructions>
                 </configuration>
             </plugin>
             ...
         </plugins>
     </build>
     ...
     <properties>
         <amps.version>6.2.2</amps.version>
         <jira.version>7.3.0</jira.version>
         <jira.data.version>${jira.version}</jira.data.version>
 ...
     <properties>
</project>
```
### <span id="page-1-0"></span>Step 3. Create your Worklog Fields Classes

Then, you will have to develop your first **Worklog Field** class ...

### <span id="page-1-1"></span>**Interface WorklogField**

Minyaa Time provides the below WorklogField interface

```
public interface WorklogField {
    /**
    * @return the Module Descriptor for Worklog Field
 */
    WorklogFieldModuleDescriptor getDescriptor();
    /**
     * @return the Key of the field as defined in its descriptor
     */
    public String getKey();
    /**
    * @return the Name of the OFBiz Entity where the field will be stored
     */
    public String getEntityName();
 /**
     * @return the Name of the field as it will be used in the OFBiz Entity
```

```
 */
    public String getFieldName();
    /**
    * @return the Id of the field as it will be used in the HTML Form
    */
   public String getId();
    /**
    * @return a generated Complete Key used to identify the field among 
all fields provided by any plugin
    */
    public String getCompleteKey();
    /**
    * @return the key of the field as defined in its descriptor
    */
   public WorklogField newWorklogField();
 /**
    * @return the display name as it will be displayed in the GUI (No I18n 
supported yet)
     */
   public String getDisplayName();
    /**
    * @return the value as it is passed from HTML Form
    */
   public Object getValue();
    /**
    * Sets the value of field
    */
   public void setValue(Object value);
   /**
    * @return the default value of (user uninitialized) field
    */
   public Object getDefaultValue();
    /**
    * Performs syntax and semantic (eg. hours between 0 and 23) field 
validation.
    * @param worklogFields Map of all passed Worklog Fields. It may be 
required to perform validation against other passed Worklog Fields
    * @return true if field validated OK, false otherwise
     */
   public boolean validate(final Map<String,WorklogField> worklogFields);
    /**
    * NOTE YET USED !!
    * Calculates field visibility depending on its value or/and 
potentially other field values
    * @param worklogFields Map of all passed Worklog Fields. It may be 
required to evaluate other passed Worklog Fields
    * @return true if hidden, false otherwise
     */
   public boolean hide(final List _worklogFields);
 /**
    * @return display type is the input control type (text, select, radio, 
checkbox, ...) to use in the HTML Form
    */
   public String getDisplayType();
   /**
    * @return The Native Value is the Raw value as it has to be stored by 
OFBiz
     */
   public Object getNativeValue();
```

```
 public void formatForDisplay();
   public Worklog getWorklog();
   public void setWorklog(final Worklog _worklog);
   public String getValidationError();
}
```
and also an abstract implementation : **fr.alkaes.myaatm.worklog.fields.AbstractWorklogField**.

When you will implement your own Worklog Field, you WILL HAVE TO use it.

#### <span id="page-3-0"></span>**Sample : Chargeable**

Here the source of **fr.alkaes.myaatm.worklog.fields.impl.Chargeable**, a Worklog Field provided by default in Minyaa Time (just a sample for the moment).

```
package fr.alkaes.myaatm.worklog.fields.impl;
import java.util.List;
import fr.alkaes.myaatm.worklog.fields.AbstractWorklogField;
/**
  * @FQCN fr.alkaes.myaatm.worklog.fields.impl.Chargeable
  * @author vthoule (Alkaes Consulting)
  * @since [6400/7300].1.16
  * @version [6400/7300].1.16
  * @description
  */
public class Chargeable extends AbstractWorklogField {
    private static final long serialVersionUID = 1L;
    public Chargeable() {
       // Here is defined the list of allowed values.
      allowedValues = new String[] \{ 0, 1, 2, \ldots, n\} "false", "true" \};
    }
    /** @return the Display Name, as it will be displayed in the HTML Form 
*/
    public String getDisplayName() {
       return "Chargeable";
    }
    /** @return Default Value*/
    public Object getDefaultValue() {
       return "false";
    }
    /** Return if the field has be shown or not (NOT Yet used)
     */
    public boolean hide(List iWorklogFields) {
       return false;
    }
    /** @return HTML type of field */
    public String getDisplayType() {
       return "checkbox";
 }
}
```
### <span id="page-3-1"></span>**Validation capacities**

If needed, you will be able to validate your field against :

- Worklog : The current Worklog is referenced in the Field
- and other Worklog Fields : Map of other Worklog Field is passed to the validate() method with a key based on "**entityName:fieldName**"

```
public boolean validate(Map<String, WorklogField> iWorklogFields) {
    // validate
     boolean valid = true;
     // Retrieve Timespent of the Worklog
   Long timeSpent = worklog != null ? worklog.getTimeSpent() : null;
     // If timespent is specified
     if (timeSpent != null && timeSpent.longValue() > 0) {
         WorklogField otherWorklogField = iWorklogFields.get
("MyWorklogDetails:otherWorklogField");
         if (((Number)getNativeValue()).doubleValue()*3600 == timeSpent.
doubleValue()) {
             valid = valid && ((String)otherWorklogField.getValue()).
equalsIgnoreCase((String)otherWorklogField.getDefaultValue());
 }
         if (!valid) {
            validationError = "otherWorklogField cannot be selected for 
this value.";
             return valid;
         }
     } else {
         valid = super.validate(iWorklogFields);
     }
     return valid;
}
```
Create also all needed Worklog Fields.

### <span id="page-4-0"></span>Step 4. Configure your OFBiz Entity

When you have defined all your Worklog Fields, you will have to prepare the OFBiz configuration and also be able to store their values.

It will require 2 distinct XML files :

- The entity group file where your additional entities will be listed.
- The entity model file where each of this entity will be configure for each fields

**NB :** Your are able to store your Worklog Field in one or many entities as you want,

Here is the sample configuration for 2 Worklog Fields stored in 1 Entity

```
<?xml version="1.0" encoding="UTF-8"?>
  <!DOCTYPE entitygroup PUBLIC "-//OFBiz//DTD Entity Group//EN" 
 "http://oss.org.cn/ossdocs/applications/ofbiz/ofbiz-2.1.1-docs
  /website/dtds/entitygroup.dtd">
 <entitygroup>
      <!-- WorklogType data -->
      <entity-group group="default" entity="SampleWorklogField"/>
 </entitygroup>
```

```
<?xml version="1.0" encoding="UTF-8"?>
 <!DOCTYPE entitymodel PUBLIC "-//OFBiz//DTD Entity Model//EN" 
 "http://oss.org.cn/ossdocs/applications/ofbiz/ofbiz-2.1.1-docs
 /website/dtds/entitymodel.dtd">
 <entitymodel>
           <title>Entity Model for Sample Worklog Fields</title>
           <description>Entities added to extend Worklog Features<
  /description>
           <copyright>Copyright (c) 2017-2017 Alkaes Consulting<
  /copyright>
           <author>Vincent Thoule</author>
           <version>1.16</version>
           <entity entity-name="SampleWorklogField" table-name="
 sampleworklogfields" package-name="">
                   <!-- Mandatory Field used to identify the Worklog -->
                   <field name="id" type="numeric" />
                   <!-- "Chargeable" stored as small string -->
                   <field name="chargeable" type="short-varchar" />
                   <!-- "Chargeable Hours" stored as Double (Number) -->
                   <field name="chargeablehours" type="floating-point" 
  />
                   <!-- Define Id as the Primary Key -->
                   <prim-key field="id" />
                   <!-- Define a relation 0,1 to 1 with Worklog -->
                   <relation type="one" title="Is" rel-entity-name="
 Worklog">
                           <key-map field-name="id" rel-field-name="id" 
  />
                   </relation>
           </entity>
  </entitymodel>
```
### <span id="page-5-0"></span>Step 4. Configure your Modules in Atlassian Descriptor

When you have implemented all needed Worklog Fields and defined how they will stored in database, you will have to complete the configuration of the Atlassian Descriptor (**atlassian-plugin.xml**) of your plugin.

You will have to use the 2 module-types previously mentioned ...

#### <span id="page-5-1"></span>**Worklog Fields Entity Model Declaration**

The **<plugin-model />** module type allows you to declare the OFBiz Configuraiton files. They will be injected in OFBiz as soon as the plugin is enabled.

#### <span id="page-5-2"></span>**Attributes**

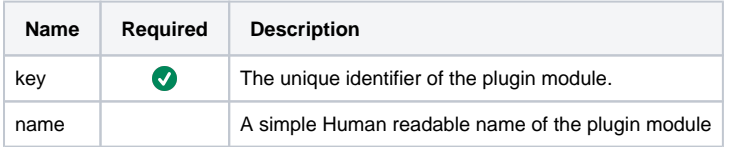

#### <span id="page-5-3"></span>**Elements**

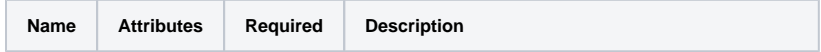

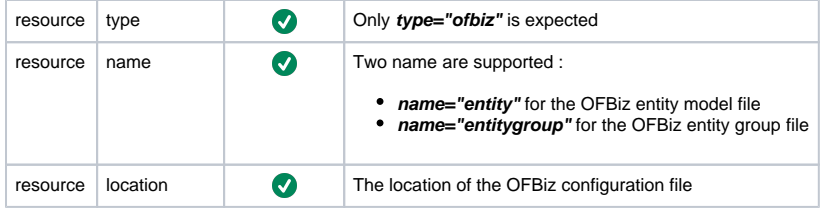

#### <span id="page-6-0"></span>**Sample Declaration**

Here is the declaration of **SampleWorklogField**.

```
<plugin-model key="SampleWorklogField" name="Sample Worklog Fields" >
        <resource type="ofbiz" name="entity" location="fr/alkaes/myaatm
/entitydefs/sample/entitymodel.worklogfields.xml"/>
        <resource type="ofbiz" name="entitygroup" location="fr/alkaes
/myaatm/entitydefs/sample/entitygroup.worklogfields.xml"/>
</plugin-model>
```
### <span id="page-6-1"></span>**Worklog Fields Classes Declaration**

The **<worklog-field />** module type allows you to declare your Work Field classes. They will be injected in the **Log Work Page** and **Log Work Issue Panel** as soon as the plugin is enabled.

#### <span id="page-6-2"></span>**Attributes / Elements**

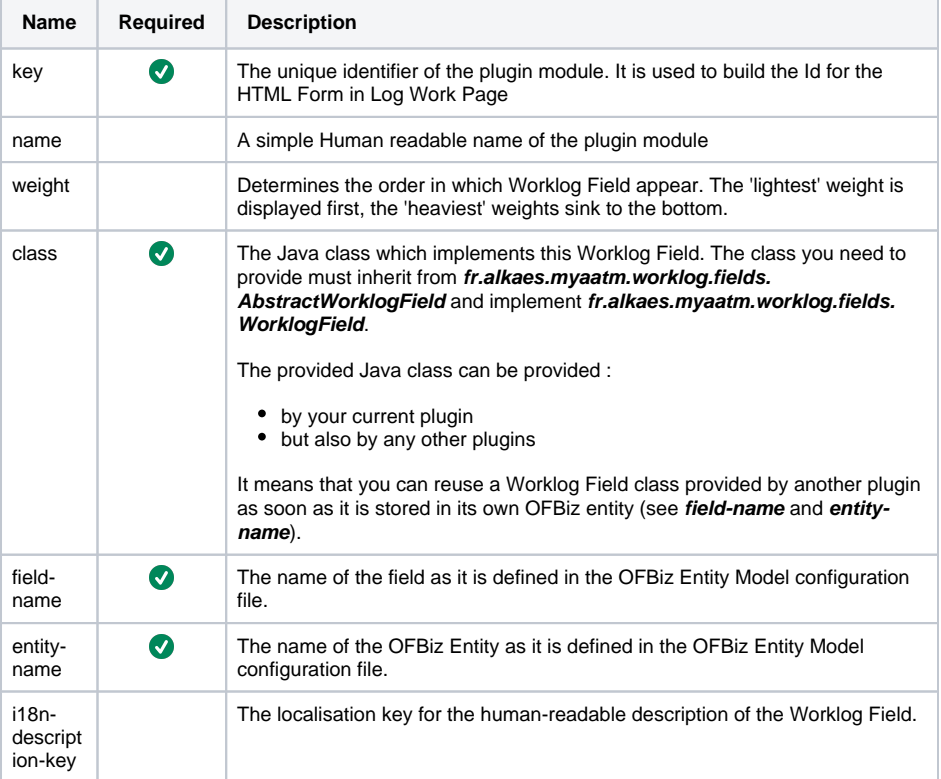

#### <span id="page-6-3"></span>**Sample Declaration**

```
<worklog-field weight="1" key="chargeable" name="Chargeable" 
         class="fr.alkaes.myaatm.worklog.fields.impl.Chargeable" 
         field-name="chargeable" entity-name="SampleWorklogField"
         i18n-description-key="yourcompany.worklog.field.chargeable.
description" />
```
#### <span id="page-6-4"></span>**I18n Resource**

If you have defined a i18n-description-key into your Worklog Field declaration, you will have to provide an 118n Resource Property File declaration...

```
<resource type="i18n" name="i18n" location="com.yourcompany.customworklog.
i18n.i18n" />
```
and the related I18n Resource Property File.

```
## -------------------------------------------------
## Your Worklog Fields
## -------------------------------------------------
yourcompany.worklogfield.chargeable.description=Check it, if the related 
spent time is chargeable.
```
### <span id="page-7-0"></span>Step 5. Build and Deploy

As soon as the declaration of Worklog Fields and their related Storage Model are done, you have to compile the plugin.

It will be ready for deployment with Minyaa Time plugin as dependency.

## <span id="page-7-1"></span>Sample Plugin : jira-plugin-minyaa-worklogfields

Do not hesitate to download the sample plugin in expected version

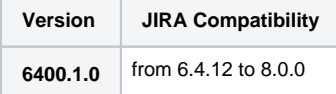

Find below the available versions :

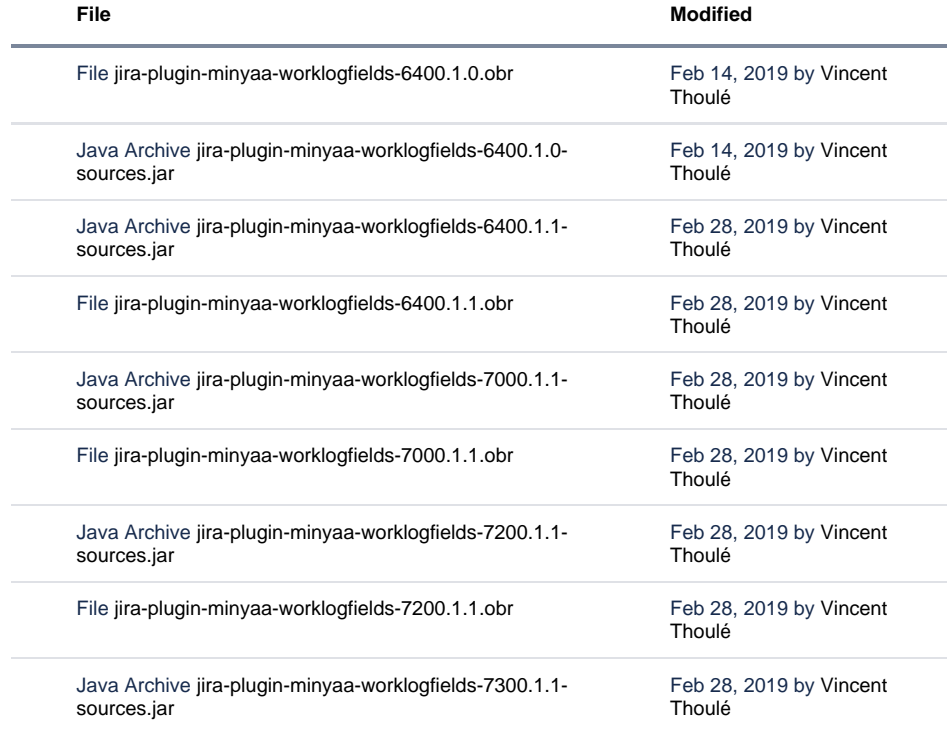

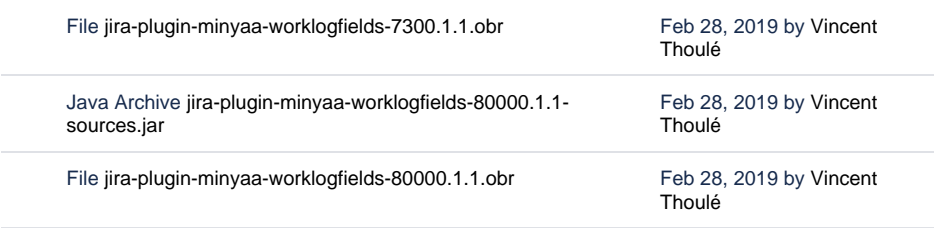

[Download All](https://doc.alkaes.fr/pages/downloadallattachments.action?pageId=19563176)